## **Perioperative – Admission Nurse DPU / DOSA / Cath Lab**

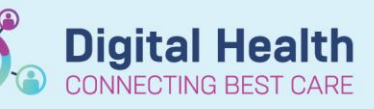

**Digital Health Quick Reference Guide** 

## **This Quick Reference Guide will explain how to:**

Complete a patient Admission in DPU / DOSA / Cath Lab

Once Patient identification, procedure, fasting status and allergies checked, print and attach 2 patient Wristbands and commence patient admission.

- 1. Select **Checked - In** patient from the Perioperative Tracking Board.
	- Click on **Perioperative Doc** from the Table of Contents (TOC), selecting **Preop Record**

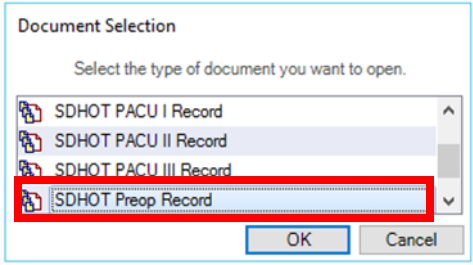

2. In **Case Times** document **In Preop Time** and **Date.** Click next to populate Tracking Board

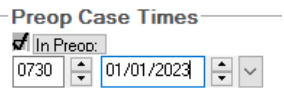

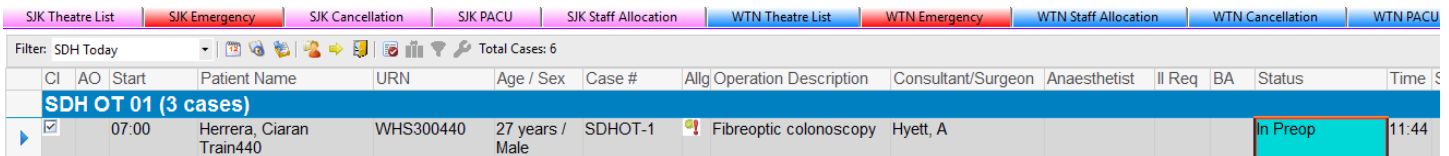

3. Select **AdHoc** from the Navigational Tool Bar, select

## **Perioperative >Periop Forms > Theatre Admission Form**.

Theatre Admission Powerform opens, complete with information populating into iView.

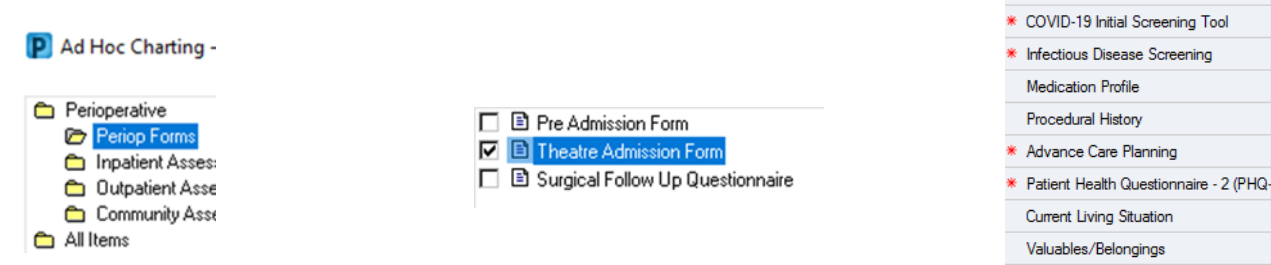

Post Discharge Planning

Profile

Admission Informati **Vital Signs** Admit Height/Weight Allergies Problem History

4. Proceed to **iView** > complete **Adult Risk Assessments**

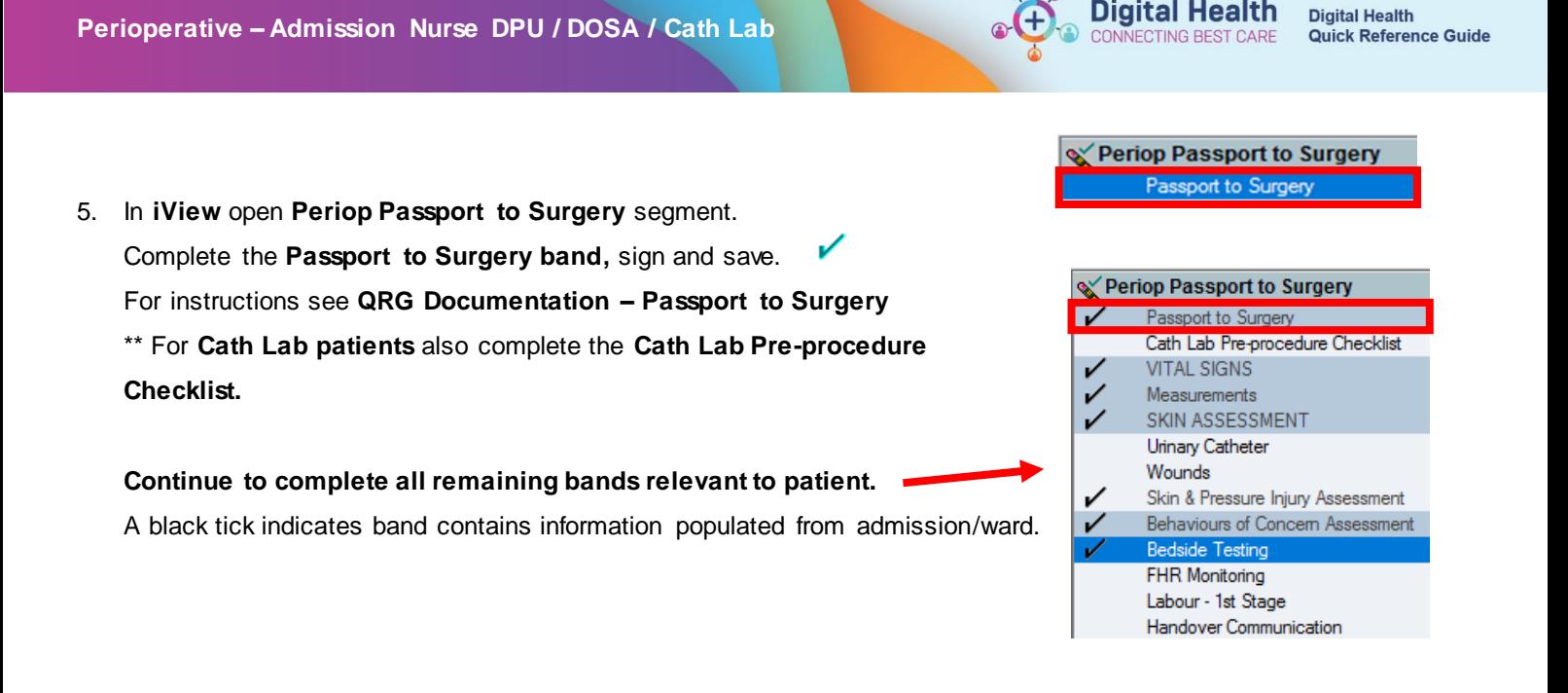

- 6. Check the MAR and activate any required ordersets, and administering via the MAW any prescribed Preop medications. Refer to *'Perioperative – Activate PAC Supplemental Insulin Future Orderset'* QRG for more information
- 7. Return to **Periop Doc** in **iView**, chart time /date Patient Ready for Theatre: **Patient Ready for Theatre**. |0740 || - <mark>01/07/2023</mark> | - V Click next, then click green flag to save and finalise record Y

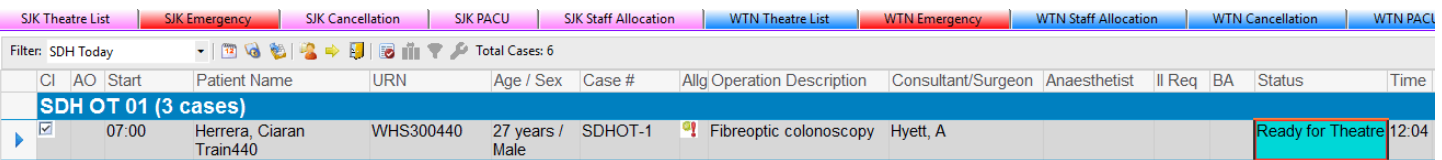

## **Important – Patient must be Checked-In prior to commencing any admission documentation.**

The Check-in process associates the patient visit to an encounter. All documentation during that visit will be tied to that encounter. If not checked-in, the documentation may be recorded on the wrong encounter

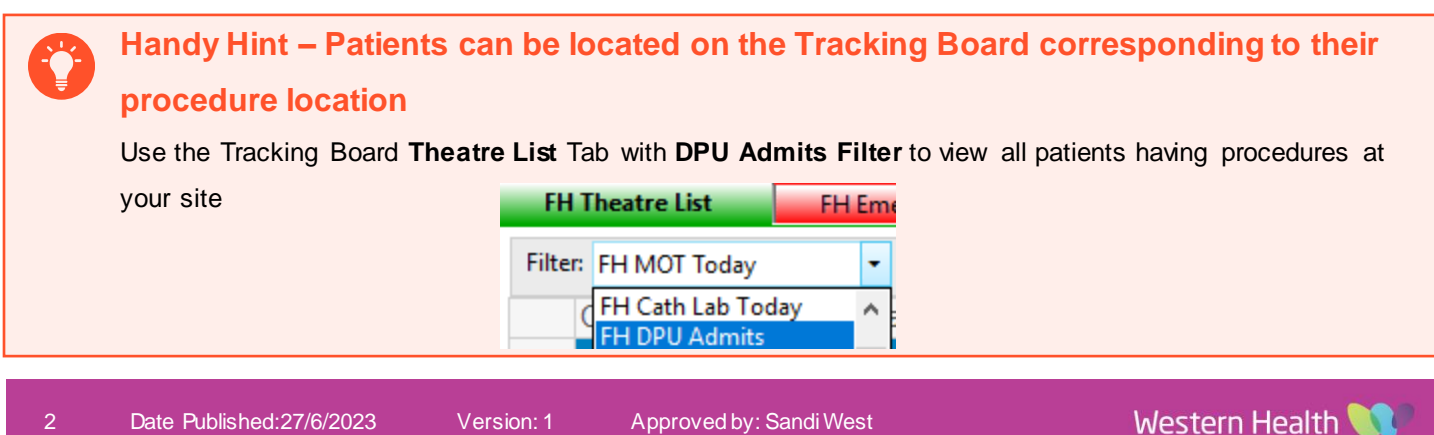